# **RTG ZEBÓW**

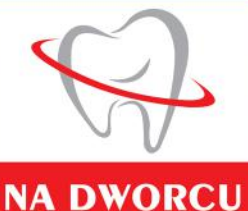

**V** Carestream

## *1.Wprowadzeniedotomografii(1h,45m):*

- *1.Tomografiakomputerowa–cotojest??*
- *2.Charakterystykaobrazu*
- *3.CTvsCBCT–czybaćsiętomografiiwąskostożkowej??*
- **4. Zasada Alara**
- *5.Obrazowanie2Dkontra3D*
- *6.JakpowstajetomografiaCBCT*
- *7.Przekrojewtomografiikomputerowej*
- *8.Ocochodziztymimikronami??–rozdzielczośćtomografiikomputerowej*
- **9. DICOM medyczny format plików**
- *10.PrzykładypólobrazowańnapodstawieaparatówCarestream*
- *11.Dywersyfikacjabadańtomograficznych*
- *12.LowDose–ultraniskadawkatomografii–porównywalnazdawkąpantomogramu*
- *13.Zmianarozdzielczościbadańtomograficznych*
- 14. Dobór odpowiednich parametrów ekspozycji
- 15. Przykłady kliniczne
- *16.CSMAR–narzędzieredukcjiartefaktówmetalowych–jakpoinformowaćobsługę*
- *17.Dawkipromieniowania*
- *18.Dawkawypromieniowana,apochłonięta*
- *19.Rzeczywistebadaniadawkipochłoniętej*
- *20.Porównaniedawekpromieniowaniazezdjęćdootaczającegonasświata*

### *2.Obsługaoprogramowania,nagrywaniepłyt*

- 1. Kluczowe cechy apratu 9600 *i wymagania komputerowe*
- *2.OprogramowanieCSIV8–najnowszawersjaplatformyCarestream*
- *3.PodstawowefunkcjewprogramieCSImagingSoftwaredobadań2D*
- *4.Kluczowecechyaparatu*
- *5.ZasadaAlara*
- *6.Programy2D–Pantomograf*
- *7.Zasadypoprawnegowykonaniapantomogramu–kiedyidlaczegozdjęcianiewychodzą?*
- *8.Nowajakośćbadańpantomograficznych–innowacyjnatechnologiatomosharp*
- 9. Czynniki regulujące wiązkę dlaczego badanie jest nieczytelne??
- *10.Ocochodziztymimikronami??–rozdzielczośćtomografiikomputerowej*
- *11.Programy3D*
- *12.CSMAR–narzędzieredukcjiartefaktówmetalowych–sposóbnawigacji*
- *13.Ocenapoprawnościzdjęciazewnątrzustnego*
- 14. Eksport badań Płyta CD, Pen Drive, Wysylka on line (we transfer, sendGB), inne program do planowania

## **RTG ZĘBÓW**

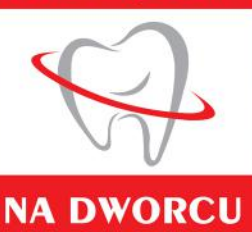

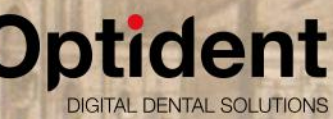

**J Carestream** 

*3.Możliwościoprogramowaniaiaparatuwendodoncji (dwaspotkaniapo1h,45m)*

- 1. Co to są przekroje tomograficzne
- *2.Regulacjaparametrówobrazunaprzekrojachtomograficznych*
- 3. Dostosowanie obrazu rekonostrukcji 3D
- *4.Ustawieniamyszy(powiększenie,przewijanieprzekrojów)*
- *5.Odczytwartościwysokościipowiększeniabadania*
- *6.Funkcjatłumieniaartefaktówmetalowych–CSMAR*
- *7.Płaszczyznyprzekrojówwtomografiikomputerowej*
- 8. Maksymalizacja obrazu przekrojów i widoku 3D
- 9. Ustawienia orientacji widoku 3D
- 10. Przekroje pantomograficzne
- *11.Wyznaczaniekrzywejpantomograficznej*
- *12.Zmianagrubościwarstwwprzekrojach*
- 13. Podział widoku przekroju
- 14. Tworzenie panoramy 3D
- *15.Podgięciekątowepłaszczyznystrzałkowej,wprzekrojupantomograficznym*
- *16.Pomiary(proste,łamane,wielokrotne)*
- *17.Pomiarykątowe*
- *18.Zrzutyprzekrojówiekranu(Dicom,jpg,tiff)*
- *19.Galeriazrzutów*
- *20.Eksportzrzutówekranuiprzekrojów*
- *21.Wyznaczanieprzebiegukanałużuchwy*
- *22.Wycinanieobszarówzainteresowaniaw2Di3D*
- 23. Pomiary w endodoncji
- *24.Przekrojeskośne*
- *25.Polekadrowaniawprzekrojachskośnych*
- *26.Generowanieprzekrojówpoprzecznych,równoległychikątowych*
- *27.Zapisposzczególnychetapówanalizy3D–analizadlapacjenta*
- *28.Nagrywanienapłytelubpendrive'a*
- 29. Eksport badań 3D Dicom na potrzeby innych programów lub przesyłu internetem.

## **RTG ZEBÓW**

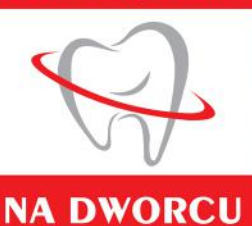

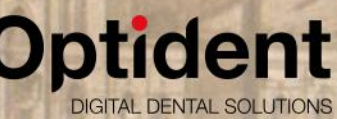

**Carestream** 

*4.Możliwościoprogramowaniaiaparatuwimplantologii (dwaspotkaniapo1h,45m)*

- *1.Cotosąprzekrojetomograficzne*
- *2.Regulacjaparametrówobrazunaprzekrojachtomograficznych*
- 3. Dostosowanie obrazu rekonostrukcji 3D
- *4.Ustawieniamyszy(powiększenie,przewijanieprzekrojów)*
- *5.Odczytwartościwysokościipowiększeniabadania*
- *6.Funkcjatłumieniaartefaktówmetalowych–CSMAR*
- *7.Płaszczyznyprzekrojówwtomografiikomputerowej*
- 8. Maksymalizacja obrazu przekrojów i widoku 3D
- 9. Ustawienia orientacji widoku 3D
- **10. Przekroje pantomograficzne**
- *11.Wyznaczaniekrzywejpantomograficznej*
- *12.Zmianagrubościwarstwwprzekrojach*
- 13. Podział widoku przekroju
- 14. Tworzenie panoramy 3D
- *15.Podgięciekątowepłaszczyznystrzałkowej,wprzekrojupantomograficznym*
- *16.Pomiary(proste,łamane,wielokrotne)*
- *17.Pomiarykątowe*
- *18.Zrzutyprzekrojówiekranu(Dicom,jpg,tiff)*
- *19.Galeriazrzutów*
- *20.Eksportzrzutówekranuiprzekrojów*
- *21.Wyznaczanieprzebiegukanałużuchwy*
- *22.Wycinanieobszarówzainteresowaniaw2Di3D*
- *23.Instalacjabazyimplantów*
- 24. Tworzenie własnego implantu
- *25.Pomiarydoimplantologii*
- *26.Planowaniepołożeniaimplantów*
- *27.Raportimplantologiczny*
- *28.Analiza3Dstawów*
- *29.Analiza3Dskrzydłowo-zgryzowa*
- *30.Przekrojeskośne*
- *31.Polekadrowaniawprzekrojachskośnych*
- *32.Generowanieprzekrojówpoprzecznych,równoległychikątowych*
- *33.Zapisposzczególnychetapówanalizy3D–analizadlapacjenta*
- 34. Generowanie zdjęć cefalometrycznych z badania 3D
- *35.Nagrywanienapłytelubpendrive'a*
- 36. Eksport badań 3D Dicom na potrzeby innych programów lub przesyłu internetem.

## **RTG ZEBÓW**

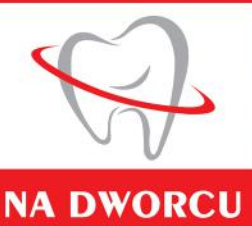

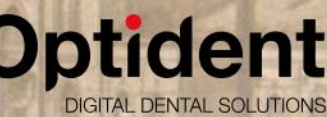

**Carestream** 

## *5.Możliwościoprogramowaniaiaparatuwprotetyce (dwaspotkaniapo1h,45m)*

- 1. Co to są przekroje tomograficzne
- *2.Regulacjaparametrówobrazunaprzekrojachtomograficznych*
- 3. Dostosowanie obrazu rekonostrukcji 3D
- *4.Ustawieniamyszy(powiększenie,przewijanieprzekrojów)*
- *5.Odczytwartościwysokościipowiększeniabadania*
- *6.Funkcjatłumieniaartefaktówmetalowych–CSMAR*
- *7.Płaszczyznyprzekrojówwtomografiikomputerowej*
- 8. Maksymalizacja obrazu przekrojów i widoku 3D
- *9.Ustawieniaorientacjiwidoku3D*
- **10. Przekroje pantomograficzne**
- *11.Wyznaczaniekrzywejpantomograficznej*
- *12.Zmianagrubościwarstwwprzekrojach*
- *13.Podziałwidokuprzekroju*
- 14. Tworzenie panoramy 3D
- *15.Podgięciekątowepłaszczyznystrzałkowej,wprzekrojupantomograficznym*
- *16.Pomiary(proste,łamane,wielokrotne)*
- *17.Pomiarykątowe*
- *18.Zrzutyprzekrojówiekranu(Dicom,jpg,tiff)*
- *19.Galeriazrzutów*
- *20.Eksportzrzutówekranuiprzekrojów*
- *21.Wyznaczanieprzebiegukanałużuchwy*
- *22.Wycinanieobszarówzainteresowaniaw2Di3D*
- *23.Instalacjabazyimplantów*
- 24. Tworzenie własnego implantu
- *25.Pomiarydoimplantologii*
- *26.Planowaniepołożeniaimplantów*
- *27.Raportimplantologiczny*
- *28.Analiza3Dstawów*
- *29.Analiza3Dskrzydłowo-zgryzowa*
- *30.Przekrojeskośne*
- *31.Polekadrowaniawprzekrojachskośnych*
- *32.Generowanieprzekrojówpoprzecznych,równoległychikątowych*
- *33.Zapisposzczególnychetapówanalizy3D–analizadlapacjenta*
- 34. Generowanie zdjęć cefalometrycznych z badania 3D
- 35. Eksport do szablonów wydruku Film Composer
- *36.Nagrywanienapłytelubpendrive'a*
- 37. Eksport badań 3D Dicom na potrzeby innych programów lub przesyłu internetem.